# **Änderungsantrag**

speedyPDM bietet die Möglichkeit Änderungsanträge zu Verwalten. Änderungsanträge können in speedyPDM zu einem Dokument hinzugefügt werden. Ein Änderungsantrag kann verschieden Stati durchlaufen bis eine Änderung vollzogen ist oder eine Änderung abgelehnt wurde. Die Stati sind anpassbar.

Zu einem Änderungsantrag können Dateien hinzugefügt werden. Der Statuswechsel kann über Rechte bestimmten Mitarbeiter zugeordnet werden. Desweiteren können bei einem Statuswechsel auch Nachrichten mit dem Internen Nachrichtensystem versendet werden und so der darauffolgende Mitarbeiter zum Beispiel Informiert werden.

### **Installation**

Um den Änderungsantrag nutzen zu können muss unter speedy\_bin\$/sql die **speedy7\_changerequest\_init.sql** in die Datenbank eingespielt werden. Sollte ihre Datenbank anders heißen wie speedy7\_cad dann müssen sie vorher die SQL-Datei anpassen.

## **Einstellungen**

### **Stati**

Es gibt die Möglichkeit den Änderungsantrag anzupassen. Es können die Stati angepasst werden. Dazu muss in der lng\_lst Tabelle die Einträge mit dem lst\_typ **changerequeststate** geändert oder neue Stati nach dem gleichen Schema hinzugefügt werden.

> Wenn neue Stati hinzugefügt werden müssen die Icons dazu angepasst werden. Diese liegen unter unter speedy\_bin\$/config mit dem Dateinamen: **changerequest.bmp**

#### **Nachrichten**

L

Es ist möglich Nachrichten bei einem Statuswechsel zu versenden. Nachrichtenempfänger werden unter dem Status in der Ing Ist Tabelle in der Spalte lst ext mit angegeben. In dieser Spalte können Namen(mit ; getrennt) eingetragen werden die eine Nachricht beim wechsel auf diesen Status bekommen sollen eintragen. Mögliche Platzhalter in dieser Spalte: <cr\_responsible>, <dm\_parent>.<speedy-Eigenschaft>, <doclink>

#### **Icons**

Zu jedem Status kann ein Icon eingestellt werden. Diese liegen unter unter speedy\_bin\$/config mit dem Dateinamen: **changerequest.bmp**. Es muss immer genau so viel Icons in dieser Datei geben Last<br>update: update: 2022/06/14 speedy:30\_modules:changerequest https://wiki.speedy-pdm.de/doku.php?id=speedy:30\_modules:changerequest&rev=1655213733 15:35

wie Stati definiert werden. Die Icons sind so angeordnet dass Status 0 dem ersten Bild entspricht, Status 1 dem 2. usw..

#### **Ablageordner der Dateien**

Es kann der Ablageordner der Dateien die zu einem Änderungsantrag hinzugefügt werden angepasst werden. Standardmäßig ist dieser Ordner auf **speedyvault/changerequest** eingerichtet.

#### **Druckvorlage**

Eine Beispieldruckvorlage für einen Änderungsantrag ist unter speedy\_bin\$/report mit dem Name **changerequest.rptdot**. Diese Vorlage kann von ihnen angepasst werden.

From: <https://wiki.speedy-pdm.de/>- **speedyPDM - Wiki**

Permanent link: **[https://wiki.speedy-pdm.de/doku.php?id=speedy:30\\_modules:changerequest&rev=1655213733](https://wiki.speedy-pdm.de/doku.php?id=speedy:30_modules:changerequest&rev=1655213733)**

Last update: **2022/06/14 15:35**

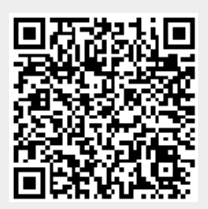